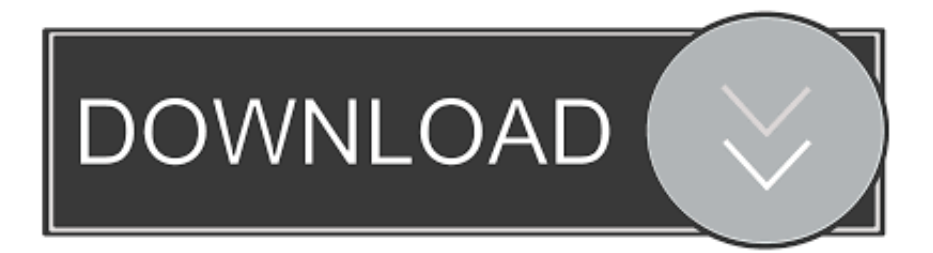

### **Cisco Vpn Client Mac Os X Download**

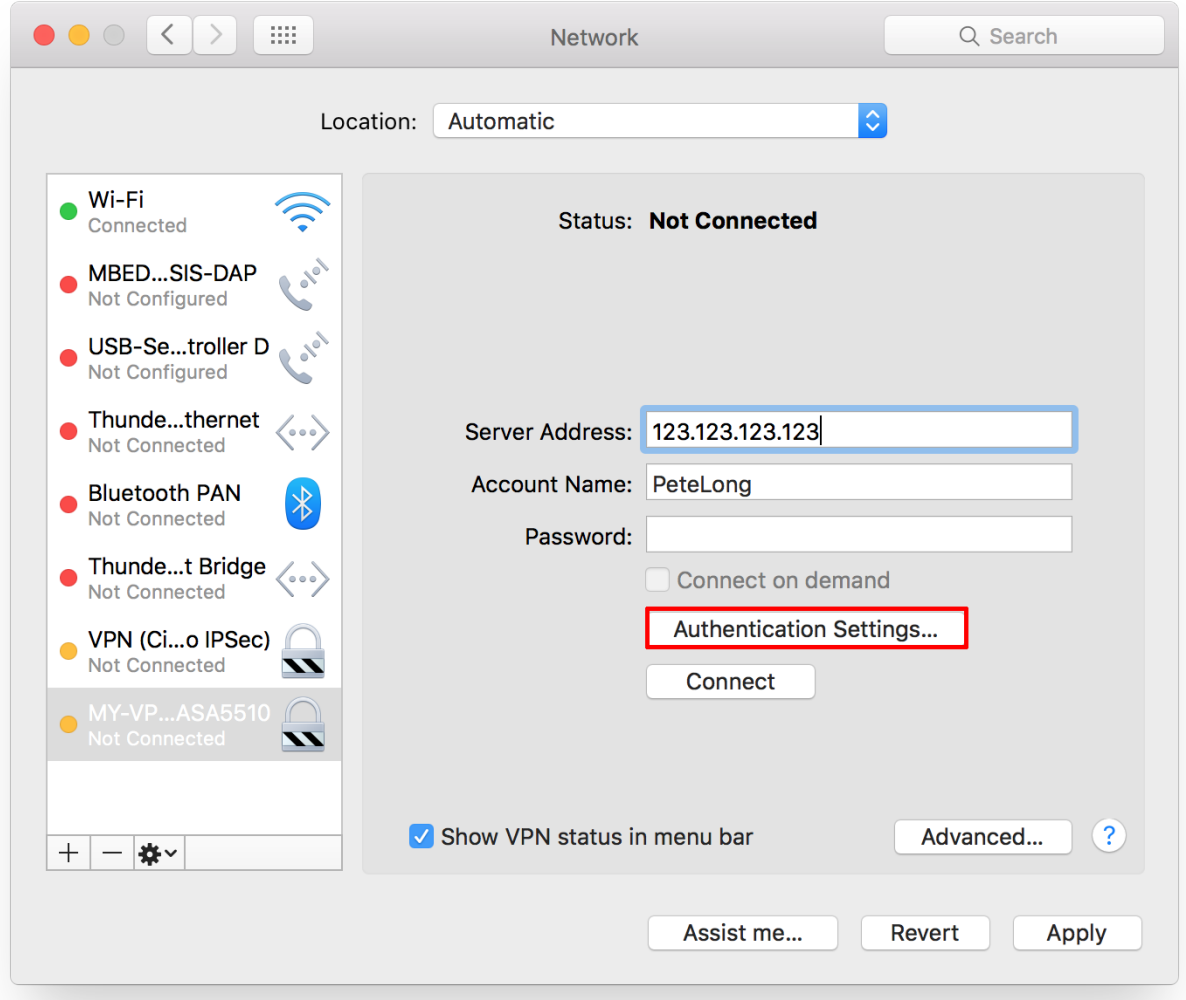

[Cisco Vpn Client Mac Os X Download](https://blltly.com/1tir74)

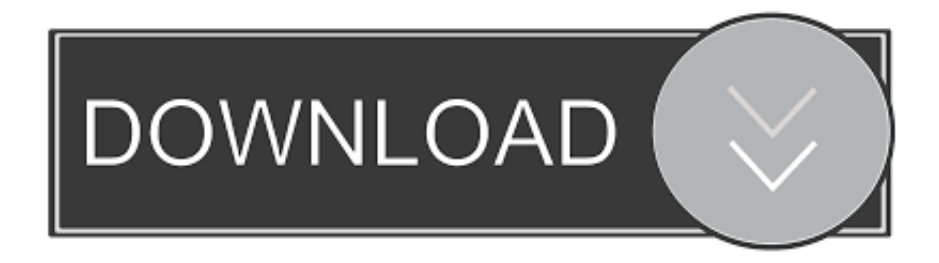

• From Netinfo Manager, choose Domain > Security > Authenticate You are prompted for administrator password for the admin user.. In order to install the VPN Client, which requires registry changes to your Mac OS 10.

- 1. cisco client
- 2. cisco client link
- 3. cisco client vpn setup

• Cisco VPN Client 3 5 • Mac OS 10 1 Note: To use this sample configuration with Mac OS X 10.. Download the latest versions of the best Mac apps at safe and trusted MacUpdate.. The information in this document is based on the software and hardware versions below.. Cisco Anyconnect MacCisco Vpn Client Mac Os X DownloadCisco VPN Client 4 9 01 0280 - Secure remote end-to-end access client.

## **cisco client**

cisco client, cisco clientless vpn, cisco client link, cisco client connect, cisco client vpn setup, cisco client provisioning portal, cisco client to site vpn, cisco client vpn for windows 10, cisco client for mac, cisco client executive salary [Chromecast](https://money-banking-and-financial-markets-cecchetti-pdf-downl.simplecast.com/episodes/chromecast-download-mac) [Download Mac](https://money-banking-and-financial-markets-cecchetti-pdf-downl.simplecast.com/episodes/chromecast-download-mac)

2, you must be running Cisco VPN Client 3 6 or later In addition, note that the VPN Client for Mac version 3. [Free Invitation](https://rieglucballla.storeinfo.jp/posts/14848374) [Software For Mac](https://rieglucballla.storeinfo.jp/posts/14848374)

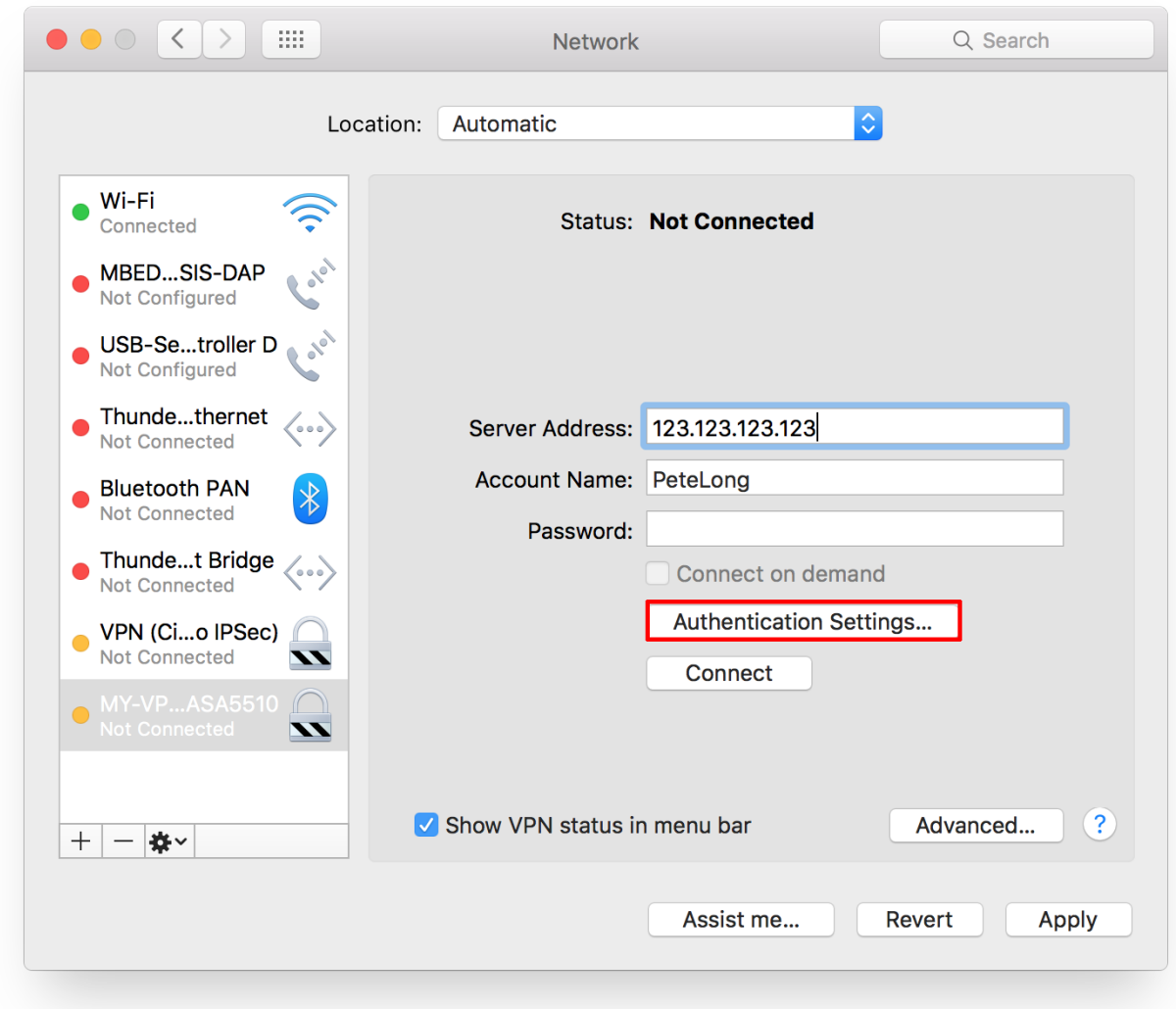

### [Putting An Unpacked Dmg On A Macbook](https://toivearehe.over-blog.com/2021/02/Putting-An-Unpacked-Dmg-On-A-Macbook.html)

## **cisco client link**

### [Focusrite Scarlett Plugin Suite Crack](https://condescending-keller-cadc48.netlify.app/Focusrite-Scarlett-Plugin-Suite-Crack)

 The procedures in this document should be implemented in the Mac OS 10 1 hard drive.. 1, you must be in root mode Follow these instructions in order to install the VPN Client: • Complete these steps in order to enable the root user and set up the password: • Enable Root mode.. 6 does not work on interface en1 (Apple AirPort WiFi) card when running Mac OS X 10.. • Choose Applications > Security > Netinfo Manager, and then choose Domain > Security > Disable Root User in order to disable the root user.. 2 More information and a workaround are recorded as Bug ID ( customers only) For more information on document conventions, refer to the. [Hold the door! download for PS4](https://money-banking-and-financial-markets-cecchetti-pdf-downl.simplecast.com/episodes/hold-the-door-download-for-ps4)

# **cisco client vpn setup**

### [Tunatic For Mac](https://saltgentworte.shopinfo.jp/posts/14848375)

The files will be placed into a folder called 'vpnclient' on your desktop The folder includes the necessary files to install and uninstall the VPN client.. Cisco Anyconnect MacThen type /vpn\_install to install the VPN Client in the desired folder.. • After you enable the root user, log in as the root user • Locate the the VPN Client TAR file as downloaded from Cisco web site, and double-click the TAR image in order to unpack it.. • From the terminal window, go to the vpnclient folder by changing the directory '/' folder, such as 'cd desktop/vpnclient,' and pressing Enter.. • Sign into your Mac as a regular user • Double click the Hard Drive icon • Choose Applications > Utilities > Netinfo Manager.. The admin user is the one who created the administrator account • From Netinfo Manager, choose Domain > Security > Enable Root User. cea114251b [Dw Drums Serial Numbers](https://money-banking-and-financial-markets-cecchetti-pdf-downl.simplecast.com/episodes/dw-drums-serial-numbers)

cea114251b

[Amazon M For Mac](https://hub.docker.com/r/cosmamoge/amazon-m-for-mac)